# **GA-M61PME-S2**

مادربرد با سوكت 2AM براي AMD Athlon پردازنده TM / 64 FX  $1/\epsilon$ 2 دو هسته ای AMD Athlon IM  $\epsilon$ و هسته ای .<br>پردازنده 64 AMD Athlon™ /پردازنده G4 TM AMD

راهنماي كاربران

Rev. 2003

فهرست

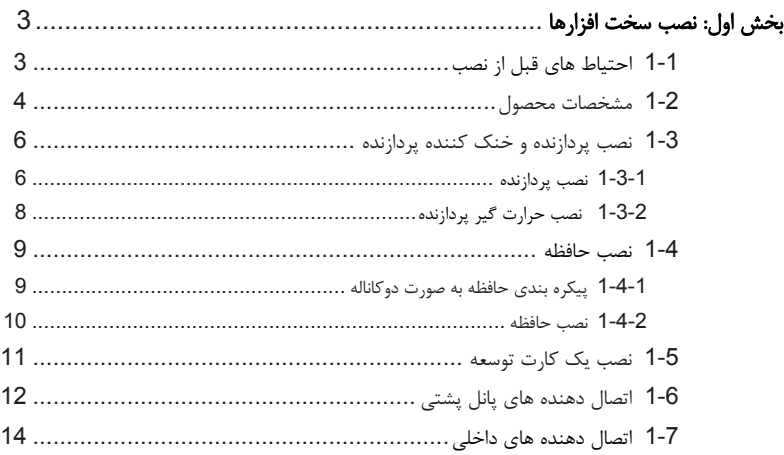

\* براي كسب اطلاعات بيشتر در رابطه با استفاده از اين محصول، لطفا به نسخه انگليسي اين راهنما مراجعه كنيد.

#### ا بخش اول: نصب سخت افزارها

## **1-1** ملاحظات قبل از نصب

اين مادربرد حاوي تعداد بسيار زيادي از مدارها و تجهيزات الكترونيكي بسيار ظريف ا ست كه ممكن است به خاطر ايجاد تخليه الكتريسيته ساكن صدمه ببينند. به همين خاطر لطفا پيش از نصب، راهنمايي هاي زير را به دقت مطالعه كنيد:

- y برچسب هاي بر روي مادربرد مانند شماره سريال، يا برچسب گارانتي كه توسط فروشنده بر روي محصول الصاق شده است را جدا نكنيد. وجود اين برچسب ها براي استفاده از خدمات گارانتي الزامي است.
- y هميشه قبل از جدا كردن و يا نصب مادربرد و يا ديگر قطعات، برق سيستم را به وسيله جداكردن دوشاخه كابل برق منبع تغذيه سيستم از پريز ديواري، قطع كنيد.
- y پس از نصب قطعات سخت افزاري بر روي اتصال دهنده هاي داخلي بر روي مادربرد، دقت كنيد آن ها به درستي و محكم در جاي خود قرار گرفته باشند.
- y هنگامي كه مادربرد را جا به جا مي كنيد به هيچ يك از اتصال دهنده ها و ديگر قسمت هاي فلزي آن دست نزنيد.
- y بهتر است هنگام جا به جا كردن قطعات الكترونيكي مانند پردازنده و حافظه از يك دستبند تخليه الكتريسه ساكن استفاده كنيد. در صورتي كه چنين دستبندي را در اختيار نداريد، دستان خود را خشك كرده و به يك شئ فلزي دست بزنيد تا الكتريسيته ساكن موجود در بدن شما تخليه شود.
	- y قبل از نصب مادربرد، آن را درون پوشش ضد الكتريسيته ساكن خود باقي بگذاريد.
	- y لطفا دقت كنيد كه قبل از جدا كردن كابل برق از مادربرد حتما منبع تغذيه را خاموش كرده باشيد.
- y قبل از روشن كردن سيستم، بررسي كنيد ولتاژ منبع تغذيه مورد استفاده شما با ولتاژ شبكه برق محلي منطبق باشد.
- y قبل از استفاده از محصول، اطمينان حاصل كنيد كه تمامي كابل ها و اتصال دهنده ها به درستي در جاي خود قرار گرفته باشند.
- y براي جلوگيري از صدمه ديدن مادربرد، احتياط كنيد هنگام نصب، پيچ ها با مدارهاي مادربرد و يا ديگر قطعات موجود بر روي آن تماس پيدا نكنند.
	- y اطمينان حاصل كنيد هيچ پيچ و يا قطعه فلزي اضافه اي بر روي مادربرد و يا درون كيس باقي نمانده باشد.
		- y لطفا كامپيوتر را بر روي سطوح ناهموار قرار ندهيد.
		- y سيستم كامپيوتري را در محيط با درجه حرارت بالا مورد استفاده قرار ندهيد.
- روشن كردن كامپيوتر در حين فرايند نصب سخت افزارها، علاوه بر صدمه زدن به قطعات مختلف سيستم، مي تواند به كاربر نيز صدمه بزند.
- y اگر درباره برخي از مراحل نصب شك داريد و يا با مشكلي درباره استفاده از محصول مواجه شده ايد، لطفا با يك متخصص كامپيوتر تاييد شده و با تجربه مشورت كنيد.

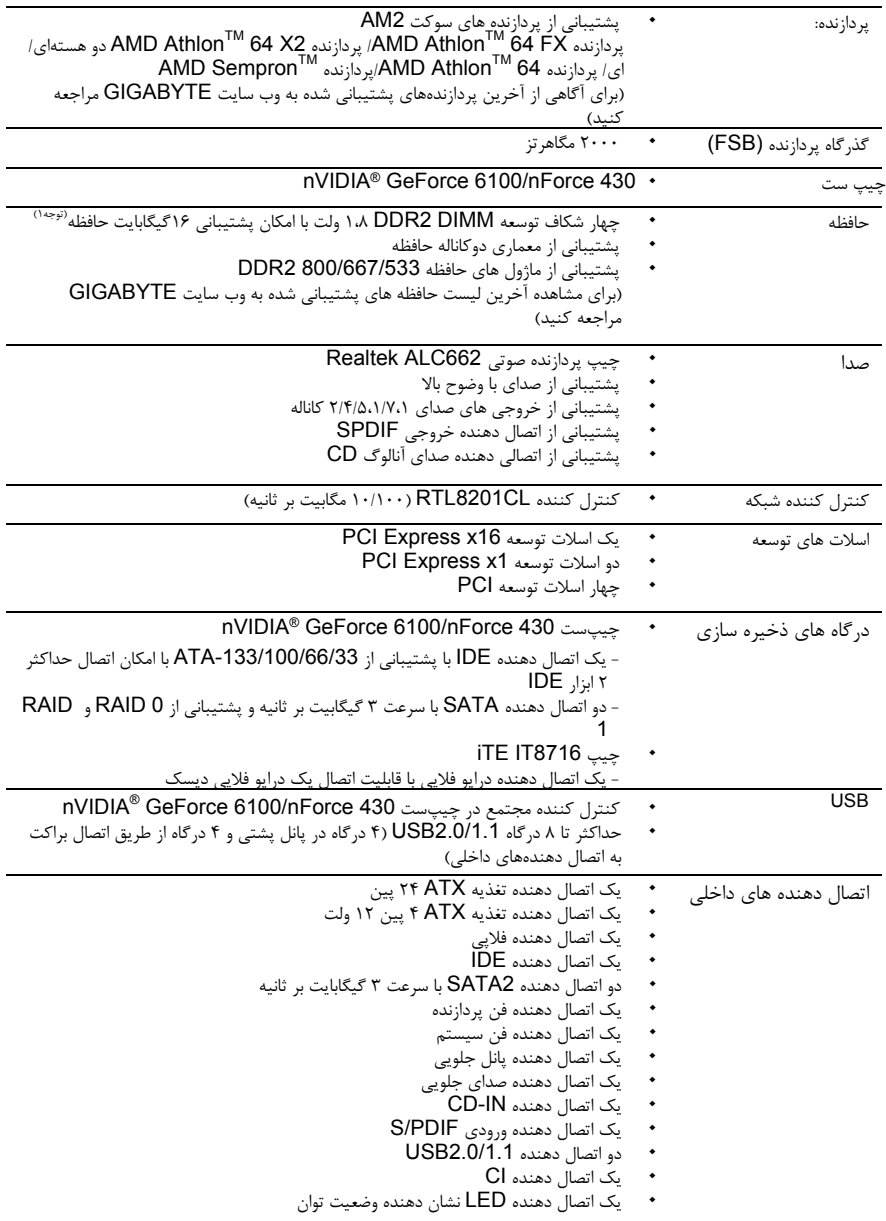

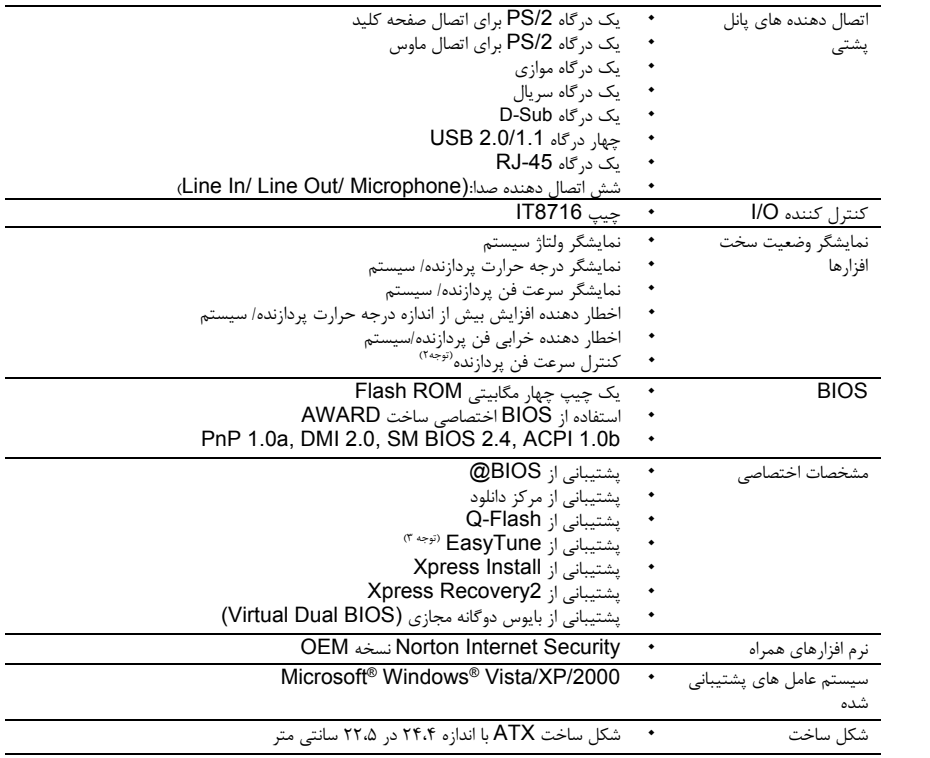

- با توجه به محدوديت هاي نسخه ٣٢ بيتي سيستم عامل XP Windows هنگامي كه بيش از ٤ گيگابايت حافظه فيزيكي بر روي سيستم نصب مي شود، ميزان حافظه در دسترس كمتر از ٤ گيگابايت نمايش داده خواهد شد. (توجه ۱)
	- (توجه ۲) عملكرد كنترل سرعت فن پردازنده پشتيباني شده، با توجه به نوع پردازنده مورد استفاده متفاوت خواهد بود.
		- (توجه ٣) عملكرد نرم افزار EasyTune بر روي مادربردهاي مختلف متفاوت خواهد بود.

# **1-3** نصب پردازنده و خنك كننده پردازنده

لطفا قبل از آغاز نصب پردازنده به نكات زير توجه كنيد:

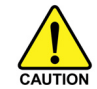

·لطفا اطمينان حاصل كنيد كه مادربرد از پردازنده اي كه خريداري كرده ايد پشتيباني مي كند يا خير. (براي مشاهده جدول آخرين پردازنده هاي پشتيباني شده توسط مادربرد خود به وب سايت GIGABYTE مراجعه كنيد)  $\bullet$ 

- براي جلوگيري از صدمه ديدن كامپيوتر، هميشه قبل از نصب پردازنده، كامپيوتر را خاموش كرده و كابل برق آن را از پريز ديواري جدا كنيد.  $\bullet$
- پين يك را بر روي پردازنده بيابيد. اگر پردازنده را در جهت نادرست نصب كنيد به صورت صحيح در جاي خود y قرار نخواهد گرفت.
	- y براي ايجاد ارتباط حرارتي بهتر ميان پردازنده از يك لايه خمير ناقل حرارت استفاده كنيد.
- اگر حرارت گير پردازنده را نصب نكرده ايد سيستم را روشن نكنيد، عدم نصب حرارت گير موجب افزايش درجه y حرارت پردازنده و صدمه ديدن آن خواهد شد
- فركانس پردازنده را بر روي مقدار مجاز ذكر شده در راهنماي آن تنظيم كنيد. استفاده از فركانس هاي بالاتر از y حدود تعيين شده براي پردازنده و گذرگاه آن (FSB (به هيچ وجه توصيه نمي شود. اگر قصد افزايش فركانس به بيش از حدود تعيين شده را داريد، لطفا به مشخصات ارايه شده به همراه پردازنده، كارت گرافيك، حافظه، ديسك سخت و غيره، مراجعه كنيد.

#### **1-3-1** نصب پردازنده

.A پين شماره يك پردازنده را (كه توسط يك مثلث كوچك مشخص شده است) بر روي پردازنده و سوكت مربوط به آن بيابيد.

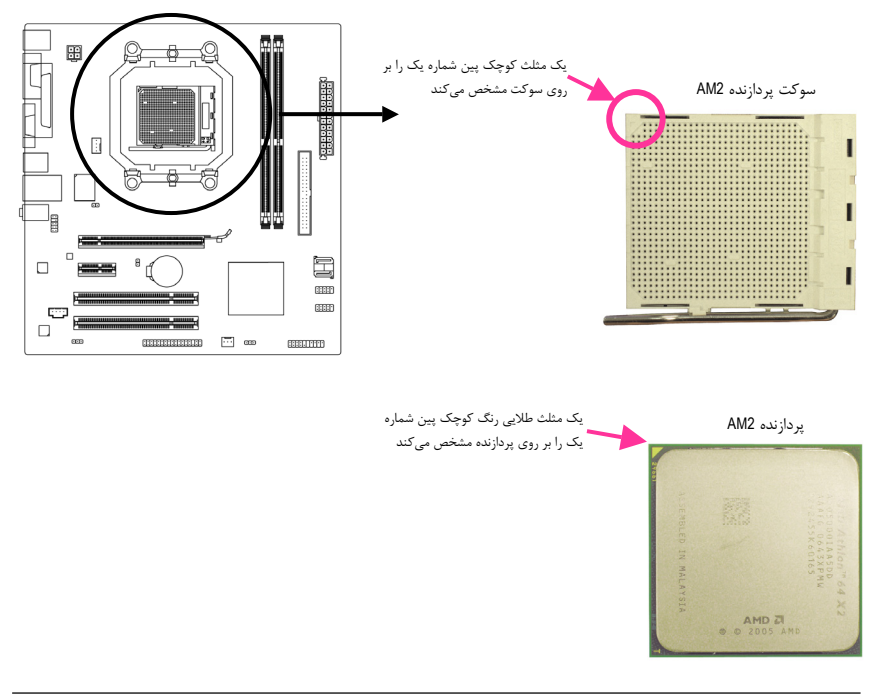

.B از مراحل زير براي نصب صحيح پردازنده بر روي سوكت آن روي مادربرد پيروي كنيد.

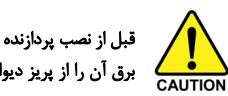

قبل از نصب پردازنده و براي جلوگيري از صدمه ديدن آن، اطمينان حاصل كنيد كه كامپيوتر را خاموش کرده، كابل برق آن را از پريز ديواري جدا كرده باشيد .

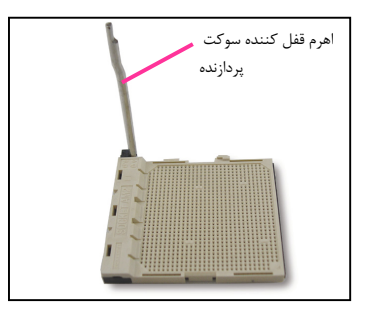

مرحله اول: اهرم كنار سوكت پردازنده را به صورت كامل بالا بكشيد

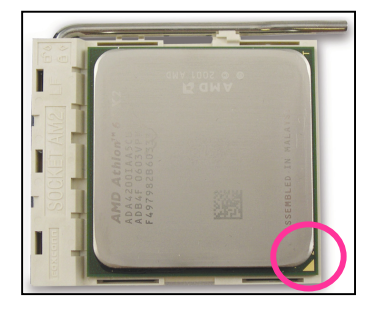

مرحله دوم:

پين شماره يك را بر روي پردازنده مشخص كرده (به وسيله مثلث كوچك گوشه آن) و آن را با مثلث كوچك موجود بر روي سوكت تطبيق دهيد. دقت كنيد پين هاي پردازنده به صورت كامل در سوراخ هاي خود جاي گرفته باشند. هنگامي كه پردازنده به درستي در جاي خود قرار گرفت، يكي از انگشتان خود را در قسمت وسط آن قرار داده و در حالي كه آن را به سمت پايين فشار مي دهيد اهرم كنار سوكت را به سمت پايين ببريد تا پردازنده به صورت كامل در جاي خود قفل شود.

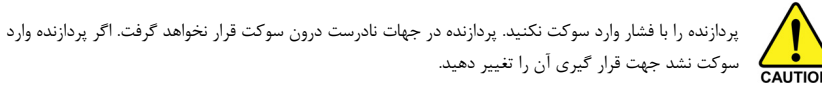

## **1-3-2** نصب خنك كننده پردازنده

مراحل زير را براي نصب خنک کننده بر روي پردازنده دنبال كنيد. (در مراحل زير از خنك كننده ساخت GIGABYTE به عنوان نمونه استفاده شده است.

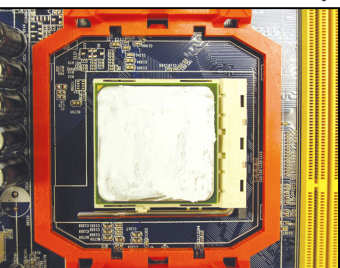

مرحله يك: يك لايه نازك از خمير ناقل حرارت را بر روي سطح پردازنده پخش كنيد.

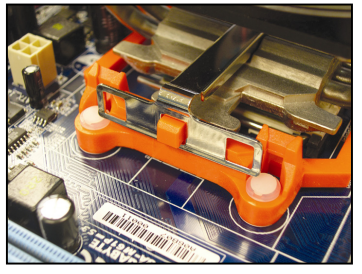

مرحله سه:يك سمت قلاب خنك كننده پردازنده را بر روي برآمدگي يك سمت قاب نگه دارنده قرار دهيد. در سوي ديگر، قلاب ديگر خنك كننده را به سمت پايين فشار دهيد تا برآمدگي ديگر موجود بر روي قاب نگه دارنده هم درون آن قرار بگيرد.

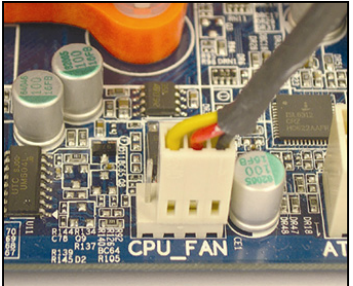

مرحله پنج: در نهايت، اتصال دهنده توان خنك كننده پردازنده را به اتصال دهنده فن پردازنده (FAN\_CPU ( بر روي مادربرد متصل كنيد.

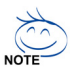

در هنگام برداشتن حرارت گير از روي پردازنده دقت كنيد. ممكن است خمير ناقل حرارت باعث چسبيدن حرارت گير و پردازنده به يكديگر شده باشد. در صورت بي احتياطي در هنگام برداشتن حرارت گير ممكن است به پردازنده صدمه وارد كنيد.

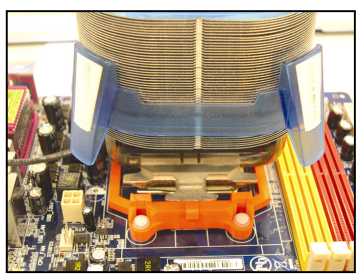

مرحله دو: حرارت گير را بر روي پردازنده قرار دهيد.

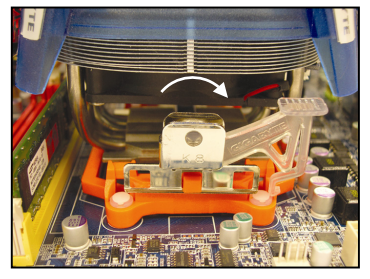

مرحله چهار:

اهرم برآمده را از سمت راست به سمت چپ بگردانيد (مانند تصوير) تا خنك كننده در جاي خود قفل شود. (براي آگاهي از چگونگي نصب خنك كننده خود به دفترچه راهنماي ارايه شده به همراه آن مراجعه كنيد.)

## **1-4** نصب حافظه

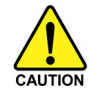

قبل از نصب مدول هاي حافظه لطفا به نكات زير توجه كنيد:

- اطمينان حاصل كنيد كه مادربرد از حافظه هاي مورد استفاده شما پشتيباني مي كند. توصيه مي شود از حافظه هاي با حجم، مشخصات، ظرفيت و مارك يكسان استفاده كنيد. (براي آگاهي از آخرين حافظه هاي پشتيباني شده لطفا به وب سايت GIGABYTE ( مراجعه كنيد  $\bullet$
- قبل از نصب و يا برداشتن مدول هاي حافظه براي جلوگيري از وارد آمدن صدمات به سخت افزارها، اطمينان حاصل كنيد كه كامپيوتر خاموش بوده و كابل برق آن جدا شده باشد.  $\bullet$
- مدول هاي حافظه به گونه اي طراحي شده اند كه از نصب نا صحيح آن ها جلوگيري مي كند، به همين خاطر يك مدول حافظه تنها در يك جهت بر روي مادربرد نصب خواهد شد. اگر هنگام نصب متوجه شديد كه مدول حافظه در جاي خود قرار نمي گيرد، جهت نصب آن را تغيير دهيد.  $\bullet$

#### **1-4-1** پيكره بندي حافظه به صورت دو كاناله

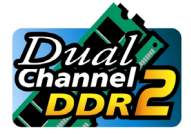

اين مادربرد از مدول هاي حافظه 2DDR در پيكره بندي دوكاناله پشتيباني مي كند. پس از نصب حافظه BIOS مادربرد به صورت خودكار مشخصات و ظرفيت آن را تشخيص خواهد داد. پيکره بندي حافظه در حالت دوكاناله سبب دوبرابر شدن پهناي باند اصلي حافظه خواهد شد.

دو سوكت حافظه 2DDR به صورت دوكاناله پيكره بندي شده و هر كانال از يك سوكت حافظه با ترتيب زير تشكيل شده است:

- كانال صفر: 1\_DDRII
- كانال يك: 2\_DDRII

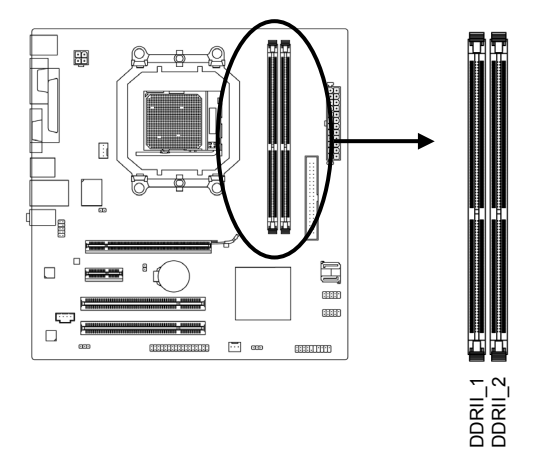

با توجه به محدوديت هاي اعمال شده از سوي پردازنده، لطفا در هنگام نصب حافظه به نكات زير توجه داشته باشيد.

- 1. اگر تنها يك ماژول حافظه 2DDR نصب شده باشد نمي توان حالت دوكاناله را فعال كرد.
- هنگامي كه قصد داريد با استفاده از دو ماژول حافظه حالت دو كاناله را فعال كنيد، توصيه مي شود از حافظه هايي با ظرفيت، مارك، سرعت و چيپ هاي يكسان كه در سوكت هايي با رنگ هاي يكسان نصب شده اند استفاده كنيد تا كارايي سيستم در بهترين حالت ممكن تنظيم شود. 2.

## **1-4-2** نصب يك ماژول حافظه

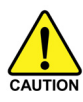

قبل از نصب يك ماژول حافظه، اطمينان حاصل كنيد كه كامپيوتر خود را خاموش كرده و كابل برق آن را از پريز ديوار جدا كنيد. انجام ان كار سبب مي شود تا به ماژول حافظه شما صدمه وارد نشود. ماژول هاي 2DDR DIMM با ماژول هاي DIMM DDR سازگار نيستند. اطمينان حاصل كنيد كه تنها از حافظه هاي 2DDR DIMM بر روي اين مادربرد استفاده مي كنيد.

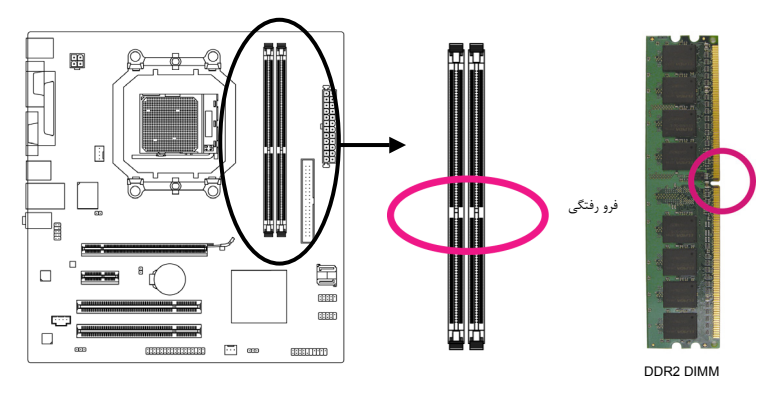

يك ماژول حافظه 2DDR داراي يك فرو رفتگي است و به همين دليل تنها در يك جهت قابل نصب است. از مراحل زير براي نصب ماژول هاي حافظه خود در سوكت هاي حافظه استفاده كنيد.

تصوير يك: به جهت قرار گيري مدول حافظه توجه كنيد. دو قفل قرار گرفته در دو طرف اسلات حافظه را به سمت بيرون فشاردهيد تا باز شوند. همان طور كه در تصوير نشان داده شده است، انگشتان خود را در لبه هاي بالايي حافظه قرار دهيد، آن ها را به سمت پايين فشار داده و ماژول حافظه را به صورت عمودي در داخل سوكت قرار دهيد.

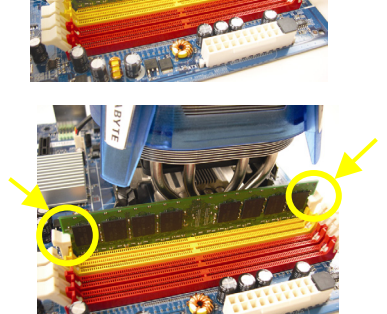

تصوير دو: براي قفل شدن مدول هاي حافظه، پس از آن که مدول حافظه به درستي در جاي خود قرار گرفت، گيره هاي پلاستيكي دو سمت اسلات را به سمت داخل فشار دهيد.

## **1-5** نصب يك كارت توسعه

قبل از نصب يك كارت توسعه، لطفا موارد زير را به دقت مورد مطالعه قرار دهيد.

- اطمينان حاصل كنيد كه مادربرد شما از كارت توسعه اي كه قصد نصب آن را داريد پشتيباني به عمل آورد. براي y آگاهي از اين نكته، دفترچه راهنماي ارايه شده همراه كارت توسعه خود را به دقت مطالعه كنيد.
- $\bullet$ هميشه قبل از نصب كارت توسعه كامپيوتر را خاموش كرده و كابل برق آن را از پريز ديواري جدا كنيد تا از بروز CAUTION آسيب هاي احتمالي جلوگيري شود.

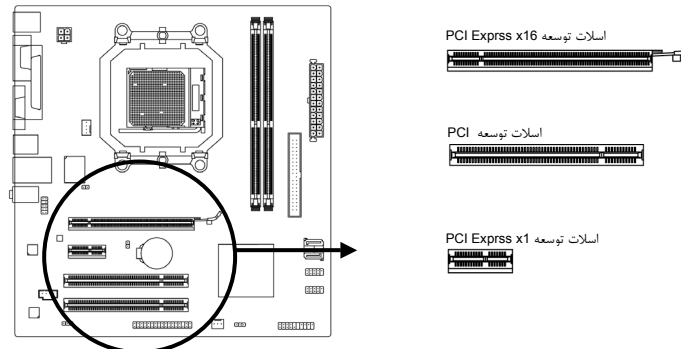

براي نصب كارت هاي توسعه بر روي مادربرد از مراحل زير پيروي كنيد.

- اسلات توسعه اي را كه از كارت شما پشتيباني مي کند مشخص كنيد. پوشش دهنده شكاف كيس رو به روي اسلات توسعه را از جاي خود خارج كنيد. 1.
- كارت توسعه را به صورت عمودي بر روي اسلات قرار داده و آن را به سمت پايين فشار دهيد تا به صورت كامل در جاي خود قرار بگيرد. 2.
- اطمينان حاصل كنيد كه اتصال دهنده هاي فلزي قرار گرفته در قسمت تحتاني كارت به صورت كامل درون اسلات قرار گرفته باشد. 3.
	- 4. براي محكم كردن كارت بر روي پانل پشتي كيس، آن را با يك پيچ در محل مربوطه ببنديد.
		- 5. پس از نصب تمامي كارت هاي توسعه، دوباره در كيس را ببنديد.
- كامپيوتر را روشن كنيد. در صورت لزوم وارد منوي تنظيمات BIOS شده و تنظيمات لازم براي كارت توسعه خود را اعمال كنيد. 6.

7. درايورهاي ارايه شده به همراه توسعه خود را در سيستم عامل نصب شده بر روي سيستم نصب كنيد. مثال: نصب و يا برداشتن كارت گرافيكي 16.x Express PCI

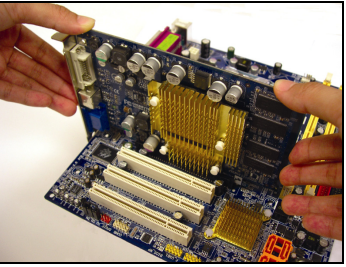

- y نصب يك كارت گرافيك كارت گرافيك را به آرامي در داخل اسلات Express PCI 16x قرار دهيد. اطمينان حاصل كنيد كه كارت گرافيك در جاي خود محكم شده و ثابت باشد.
- y برداشتن كارت

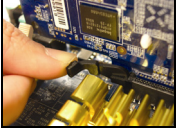

قفل سفيد رنگ قرار گرفته در انتهاي اسلات 16x Express PCI را فشار دهيد تا كارت را رها كند. سپس كارت را به صورت مستقيم از داخل اسلات به سمت بيرون بكشيد.

## **1-6** اتصال دهنده هاي پانل پشتي

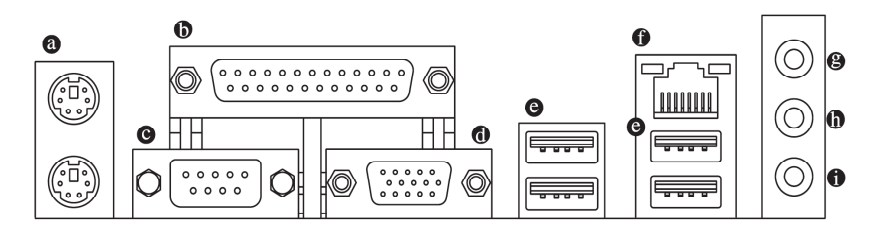

#### اتصال دهنده صفحه كليد و ماوس **/2PS**

براي نصب ماوس و يا صفحه كليد /2PS، ماوس را به اتصال دهنده بالايي (به رنگ سبز) و صفحه كليد را به اتصال دهنده پاييني (به رنگ ارغواني) متصل كنيد.

#### درگاه موازي

درگاه موازي به شما اجازه ميدهد تا تجهيزاتي مانند چاپگرها، اسكنرها و ديگر ابزارهاي جانبي را به كامپيوتر متصل كنيد.

#### درگاه سريال - 0

براي اتصال ماوس هاي سريال و برخي از ابزارهاي جانبي به كار مي رود.

#### **D-Sub** درگاه

درگاه Sub-D از اتصال دهنده ۱۵ پين Sub-D پشتيباني مي كند. مي توان مانيتورهايي كه از اين درگاه پشتيباني مي كنند را به آن متصل كرد.

#### درگاه **USB**

درگاه USB از مشخصات 2.0/1.1 USB پشتيباني مي کند. از اين درگاه براي اتصال ابزارهايي چون ماوس و صفحه كليد USB ، چاپگرهاي USB ، درايوهاي حافظه فلش USB و ديگر ابزارهاي مشابه استفاده مي شود.

#### درگاه شبكه **(-45RJ (LAN**

درگاه شبكه گيگابيت امكان اتصال به شبكه هاي تا سرعت ۱۰۰ مگابيت بر ثانيه را فراهم مي آورد. جداول زير وضعيت هاي مختلف LED درگاه LAN را نشان مي دهد.

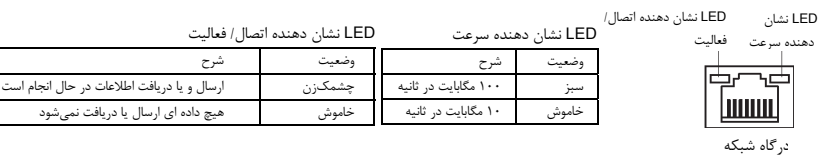

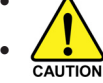

- هنگامي كه كابل متصل شده به پانل پشتي را جدا مي کنيد، ابتدا كابل را از ابزار قطع كرده و سپس آن را از مادربرد جدا كنيد.  $\bullet$
- هنگامي قصد جداكردن كابل را داريد آن را به شكل مستقيم از اتصال دهنده خارج كنيد. براي جلوگيري از اتصال كوتاه در داخل كابل آن را به اطراف تكان ندهيد  $\bullet$

#### ورودي صدا (آبي)

اين اتصال دهنده به صورت پيش فرض براي ضبط صدا از ابزارهايي مانند پخش كننده هاي Walkman ،CD و يا ابزارهاي مشابه مورد استفاده قرار مي گيرد.

#### خروجي صدا (خروجي بلندگوهاي جلويي، سبز)

اين اتصال دهنده به صورت پيش فرض براي اتصال بلندگوهاي استريو، هدفون ها و يا بلندگوهاي دوكاناله مورد استفاده قرار مي گيرد. اين اتصال دهنده مي تواند براي اتصال بلندگوهاي جلويي در پيکره بندي صداي ۴ و ۵,۱ كاناله نيز مورد استفاده قرار گيرد.

#### ورودي ميكروفن (صورتي)

اين اتصال دهنده به صورت پيش فرض براي اتصال ميكروفن به سيستم مورد استفاده قرار مي گيرد.

 $\frac{1}{\sqrt{2}}$ 

مي توانيد با استفاده از راهنمايي هاي ارايه شده با عنوان " پيكره بندي صداي ۲/۴/۵,۱ كاناله" در بخش پنج، خروجي هاي صداي ۲/۴/۵,۱ كاناله را پيکره بندي كنيد.

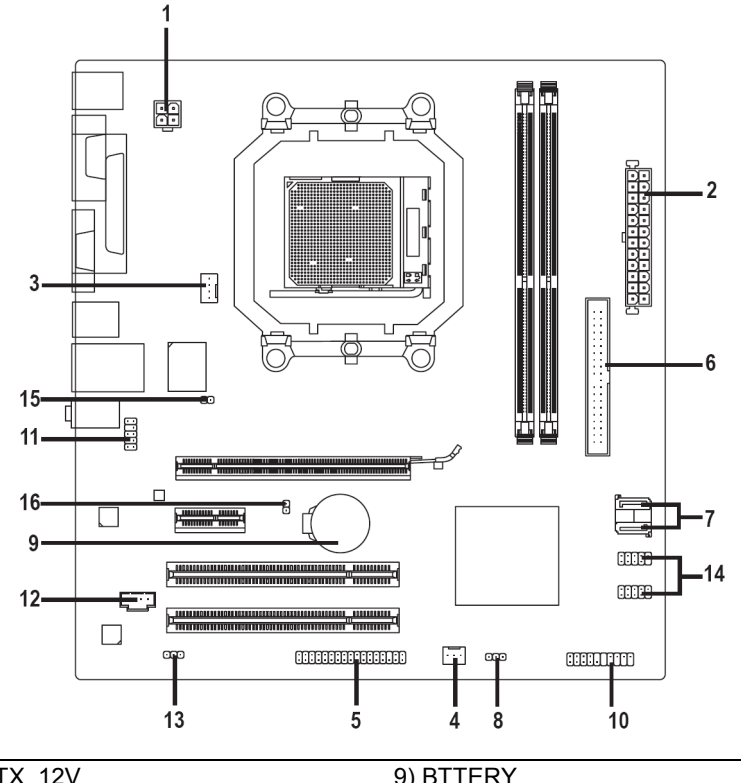

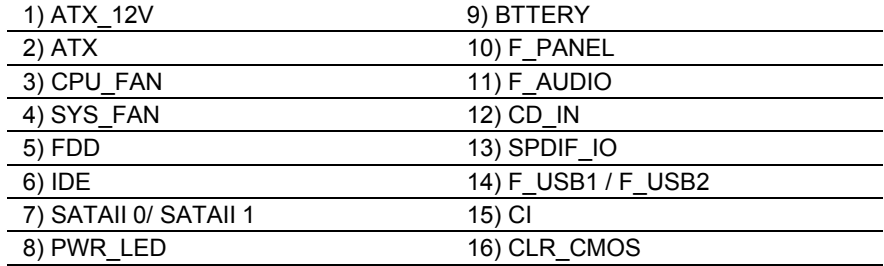

قبل از اتصال ابزارهاي خارجي بر روي مادربرد، راهنمايي هاي زير را به دقت مطالعه كنيد:

- ابتدا اطمينان حاصل كنيد كه ابزار شما با اتصال دهنده اي كه قصد داريد به همراه آن مورد استفاده قرار دهيد سازگار باشد.
- قبل از نصب ابزار كامپيوتر خود را خاموش كرده و كابل برق كيس را از پريز ديواري جدا كنيد تا از بروز صدمات  $\bullet$ CAUTION احتمالي جلوگيري به عمل آوريد.
	- پس از نصب ابزار و قبل از روشن كردن كامپيوتر، اطمينان حاصل كنيد كه سيم اتصال دهنده ابزار به شكلي مطمئن به اتصال دهنده روي مادربرد متصل شده باشد.  $\bullet$

#### **1/2) ATX/V12\_ATX**) اتصال دهنده توان ٢\*٢ و اتصال دهنده توان اصلي ٢\*١٢)

با استفاده از اتصال دهنده برق، منبع تغديه مي تواند توان مورد نياز براي عملكرد مطلوب تمامي قطعات قرار گرفته بر روي مادربرد را تامين كند. قبل از وصل كردن اتصال دهنده برق، لطفا اطمينان حاصل كنيد كه منبع تغذيه خاموش بوده و تمامي قطعات به درستي نصب شده باشند. اتصال دهنده توان به گونه اي طراحي شده است كه نمي توان آن را در جهت اشتباه نصب كرد. اتصال دهنده برق را در جهت صحيح به اتصال دهنده متناظر آن بر روي مادربرد متصل كنيد. اتصال دهنده 12 ATX ولت عموما براي تامين توان مورد نظر نيز پردازنده مورد استفاده قرار مي گيرد. اگر اين اتصال دهنده به مادربرد متصل نشود سيستم راه اندازي نخواهد شد.

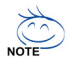

- لطفا از منبع تغذيه اي استفاده كنيد كه قادر به تامين توان مورد نياز براي تغذيه سيستم باشد. بهتر است از منابع تغذيه اي استفاده كنيد كه توان خروجي بالايي (٤٠٠ وات و بيشتر) داشته باشد. اگر منبع تغذيه اي كه استفاده مي كنيد قادربه تامين توان مورد نياز سيستم نباشد، شاهد بروز مشكلاتي چون بي ثباتي سيستم و يا عدم آغاز به كار آن خواهيد بود.
- اتصال دهنده منبع تغذيه اصلي با اتصال دهنده هاي ١٠\*٢ پين نيز سازگار است. هنگامي كه از منبع تغذيه ١٢ y \*٢ پين استفاده مي کنيد، پوشش محافظ را از روي اتصال دهنده اصلي منبع تغذيه برداريد. در صورتي كه از اتصال دهنده منبع تغذيه ١٠\*٢ پين استفاده مي كنيد، اتصال دهنده را بخش هايي كه در زير پوشش محافظ قرار دارند نكنيد.

: ATX\_12V

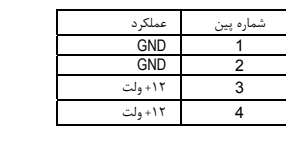

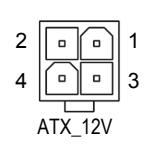

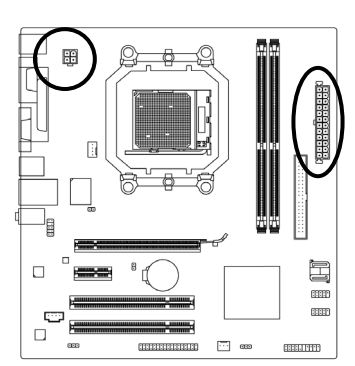

: ATX

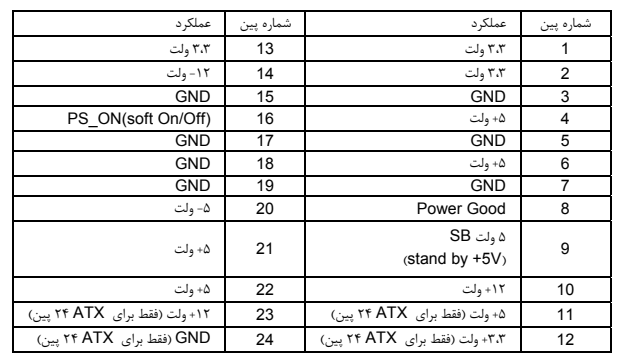

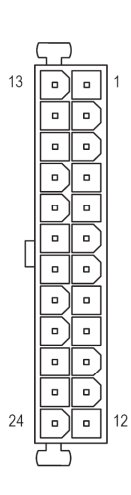

#### **3/4) FAN\_SYS/FAN\_CPU**) اتصال دهنده هاي فن خنك كننده)

مادربرد داراي يك اتصال دهنده فن پردازنده با ٤ ( پين FAN\_CPU (و يك اتصال دهنده فن سيستم با ٣ پين (FAN\_SYS (مي باشد. هر اتصال دهنده برق ١٢ ولت را تامين كرده و به گونه اي طراحي شده است كه نمي توان آن را در جهت اشتباه متصل نمود. هنگام اتصال فن پردازنده دقت كنيد كه سيم آن را در جهت اشتباه به مادربرد متصل نكنيد. بيشتر فن ها از سيم هايي استفاده مي کنند كه به صورت رنگي كدبندي شده اند. سيم قرمز رنگ نشان دهنده اتصال مثبت بوده و ولتاژ ١٢ ولت را تامين ميكند. سيم مشكي رنگ نيز سيم اتصال زمين است. اين مادربرد قادر به كنترل سرعت فن پردازنده ميباشد. براي فعال كردن اين قابليت بايد از فني براي پردازنده استفاده كنيد كه با اين ويژگي سازگار باشد. براي بهترين ميزان دفع حرارت توصيه مي شود كه يك فن نيز در داخل كيس نصب گردد.

CPU\_FAN

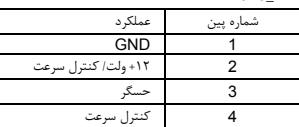

SYS\_FAN

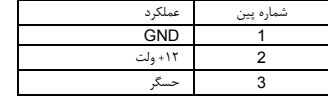

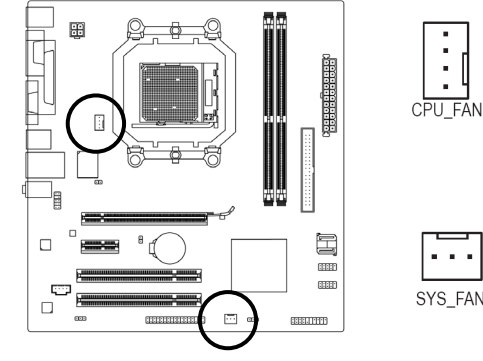

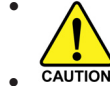

- براي جلوگيري از افزايش بيش از حد حرارت اطمينان حاصل كنيد كه كابل برق فن پردازنده را به درستي به اتصال دهنده مربوطه بر روي مادربرد متصل كرده باشيد. افزايش بيش از حد ممكن است به پردازنده شما آسيب زده و يا سبب اختلال در عملكرد سيستم شود.  $\bullet$
- اتصال دهنده هاي فن جامپرهاي قابل پيكره بندي نيستند به همين خاطر به هيچ وجه جامپر بر روي آن ها قرار ندهيد.  $\bullet$

#### **5) FDD**) اتصال دهنده فلاپي) :

اين اتصال دهنده براي اتصال كابل مربوط به درايو فلاپي استفاده مي شود. درايوهاي فلاپي پشتيباني شده عبارتند از: ٣٦٠ كيلوبايت، ٧٢٠ كيلوبايت، ١,٢ مگابايت، ١,٤٤ مگابايت و ٢,٨٨ مگابايت. اتصال دهنده فلاپي به گونه اي طراحي شده است كه نمي توان آن را در جهت نادرست به مادربرد متصل كرد. قبل از اتصال كابل فلاپي به مادربرد، به جهت نصب صحيح آن توجه كنيد.

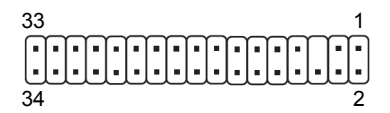

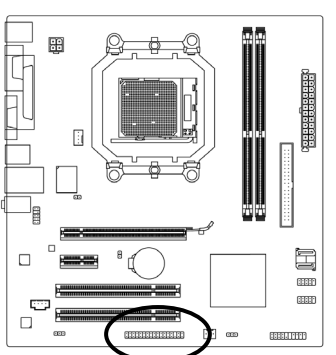

## **6) IDE**) اتصال دهنده **IDE**(

هر اتصال دهنده IDE توانايي پشتيباني از دو ابزار مانند ديسك سخت و يا درايو نوري را دارد. قبل از اتصال كابل IDE جهت قرارگيري صحيح آن را بررسي كنيد. اگر قصد داريد تا دو ابزار IDE را به يك اتصال دهنده متصل كنيد، لطفا با استفاده از جامپرهاي موجود در پشت ابزارها يكي از آنها را به عنوان فرمانده و ديگري را به عنوان فرمانبر معرفي نماييد. براي كسب اطلاعات بيشتر درباره چگونگي پيکره بندي ابزارهاي فرمانده/ فرمانبر براي ابزارهاي IDE از راهنمايي هاي ارايه شده به همراه ابزار استفاده كنيد.

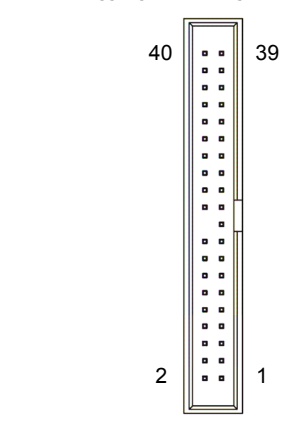

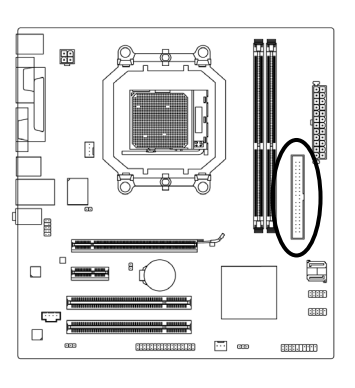

#### **7) 1\0 SATAII**) اتصال دهنده هاي **SATA** با سرعت ٣ گيگابيت بر ثانيه)

اتصال دهنده هاي SATA ارايه شده توسط اين مادربرد از استاندارد s/Gb3 SATA پشتيباني كرده و با استاندارد s/Gb1.5 SATA نيز سازگار هستند. هر اتصال دهنده SATA از يك ابزار منفرد پشتيباني مي کند. کنترل کننده LE520 nForce از پيکره بندي هاي 0RAID و 1RAID پشتيباني مي کند. براي كسب RnVIDIA راهنمايي هايي در رابطه با چگونگي پيکره بندي آرايه هاي RAID به بخش ٥ و قسمت پيکره بندي ديسک هاي سخت SATA "مراجعه كنيد.

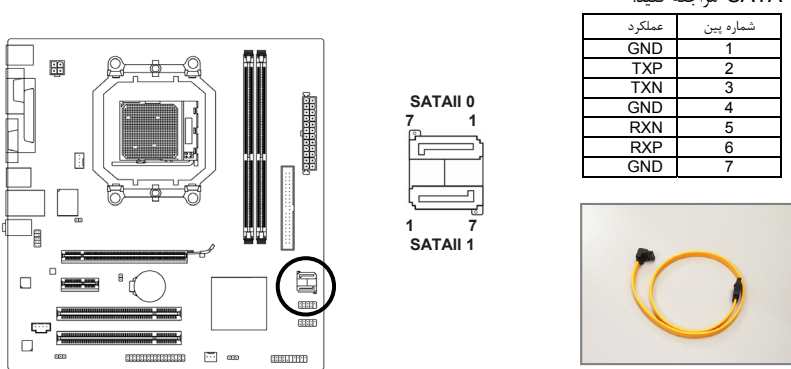

لطفا اتصال دهنده L شكل كابل s/Gb3 SATA را به ديسك سخت خود متصل كنيد.

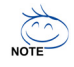

پيکره بندي 0RAID و يا 1RAID به حداقل دو ديسك سخت نياز دارد.

#### **8) LED\_PWR**) اتصال دهنده **LED** نشان دهنده وضعيت روشن و خاموش بودن سيستم)

اتصال دهنده LED\_PWR براي نشان دادن وضعيت روشن و يا خاموش بودن سيستم مورد استفاده قرار مي گيرد. هنگام روشن بودن سيستم چراغ LED نيز روشن خواهد بود. هنگامي كه سيستم در حالت آماده به كار 1S است اين LED به صورت چشمك زن درخواهد آمد. هنگامي كه سيستم خاموش بوده و با در حالت آماده به كار 4S3/S است اين LED خاموش خواهد بود.

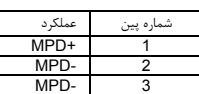

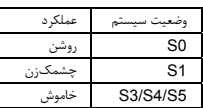

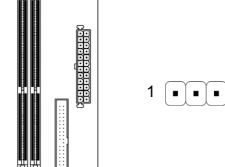

E

æ com

**CELLITY** 

 $\alpha$ 

 $\alpha$ 

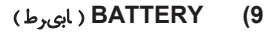

باطري انرژي مورد نياز را براي حفظ تنظيمات ( تنظيمات يخش هايي چون BIOS، تاريخ، زمان) در CMOS هنگامي كه كامپيوتر خاموش است را تامين مي کند. هنگامي كه ولتاژ باطري به ميزان كمي كاهش پيدا كرد آن را تعويض نماييد به اين خاطر كه ممكن است قادر به نگهداري مقادير تنظيم شده در CMOS به صورت صحيح نبوده و يا تنظيمات آن از بين بروند.

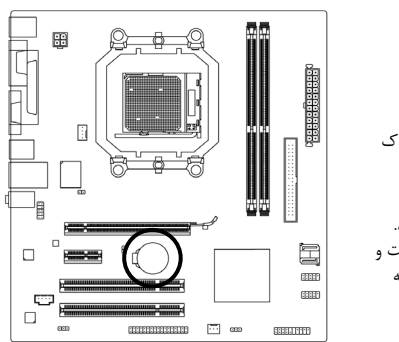

開

'n

 $E^{\text{max}}$  $\Box$ 

 $\Box$ 

 $\mathbb{R}$ 

- مي توانيد مقادير تنظيم شده در CMOS را توسط برداشتن باطري پاك كنيد:
- 1. سيستم را خاموش كرده و كابل برق را از آن جدا كنيد. 2. باطري را از جاي خود خارج كرده و به مدت يك دقيقه صبر كنيد. (همچنين مي توانيد از يك جسم فلزي براي اتصال پين هاي مثبت و منفي نگه دارنده باطري به يكديگر استفاده كنيد. اين دو پين را به مدت ٥ ثانيه به هم متصل كنيد).
	- 3. باطري را دوباره در جاي خود نصب كنيد.
	- 4. كابل برق را به سيستم متصل كرده و كامپيوتر خود را روشن كنيد.
- y هميشه قبل از تعويض باطري سيستم را خاموش كرده و كابل برق آن را از دوشاخه ديواري خارج كنيد. باطري هاي فرسوده را تنها با باطري هاي يكسان و يا مشابه تاييد شده از سوي سازنده تعويض كنيد. تعويض  $\bullet$
- باطري با مدل هاي مشابه ممكن است سبب انفجار آن شود.  $\bullet$
- CAUTION در صورتي كه قادر به تعويض باطري نيستيد و يا از مدل صحيح آن اطلاع نداريد، با مغازهاي كه مادربرد را از آن خريده ايد و يا فروشنده محلي تماس بگيريد.
- هنگام نصب باطري به جهات مثبت (+) و منفي (-) حک شده بر روي آن توجه كنيد ( سمت مثبت بايد رو به بالا قرار بگيرد).  $\bullet$ 
	- y باطريهاي فرسوده بايد مطابق با قوانين محلي در رابطه با محيط زيست معدوم شوند.

#### **10) PANEL\_F**) اتصال دهنده هاي پانل جلويي)

براي اتصال LED نشان دهنده وضعيت توان، بلندگوي كوچك PC، كليد ريست، كليد روشن/خاموش و غيره كه بر روي پانل جلويي كيس قرار دارند با توجه به ترتيب پين ها كه در شكل زير نشان داده شده اند. عمل كنيد. قبل از اتصال کابل ها به جهات مثبت و منفي هر اتصال دهنده توجه نماييد.

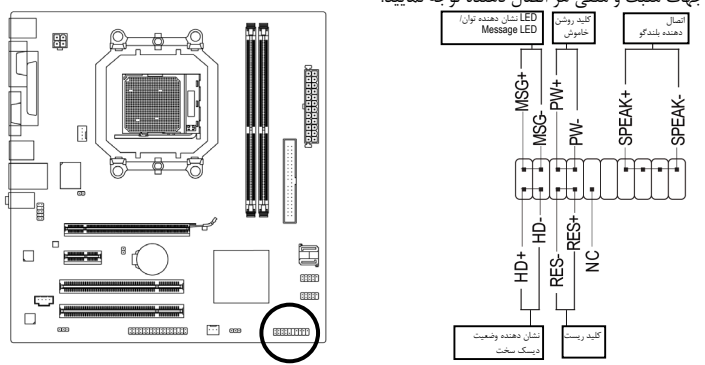

y MSG ) LED نشان دهنده پيام ها/ وضعيت توان/ حالت آماده بهكار):

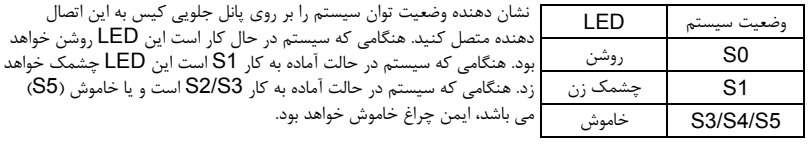

PW) كليد روشن و خاموش): y كليد پاور موجود بر روي پانل جلويي كيس را به اين اتصال دهنده متصل كنيد. مي توانيد براي خاموش كردن سيستم خود از اين كليد روشن و خاموش استفاده كنيد. (براي كسب اطلاعات بيشتر به بخش دوم "تنظيمات BIOS" ،" تنظيمات مديريت توان" مراجعه كنيد.

SPEAK) بلندگوي كيس): y

بلندگوي موجود بر روي پانل جلويي كيس را به اين اتصال دهنده متصل كنيد. سيستم وضعيت سلامت PC را در هنگام راه اندازي توسط تعدادي صداي بيپ نشان مي دهد. يك بيپ كوتاه به اين مفهوم است كه سيستم بدون هيچ مشكلي راه انداري شده است. اگر اشكالي تشخيص داده شود، BIOS ممكن است بيپ هاي متعددي را با تن هاي بلند و كوتاه گوناگون پخش نمايد تا مشكل به وجود آمده را نشان دهد. براي كسب اطلاعات بيشتر در باره كدهاي بيپ به بخش ۵ "عيب يابي" مراجعه كنيد.

- HD) LED نشان دهنده وضعيت فعاليت ديسك سخت): LED نشان دهنده وضعيت فعاليت ديسك سخت بر روي پانل جلويي كيس را به اين اتصال دهنده متصل كنيد. هنگامي كه ديسك سخت در حال خواندن و يا نوشتن داده ها است، اين چراغ روشن خواهد شد.  $\bullet$ 
	- RES) كليد ريست): y

كليد ريست موجود بر روي پانل جلويي كيس را به اين اتصال دهنده متصل كنيد. براي راهاندازي دوباره كامپيوتر و هنگامي كه سيستم متوقف شده است و امكان راهاندازي مجدد آن به صورت عادي وجود ندارد از كليد ريست استفاده كنيد.

 $\cdot$ NC  $\cdot$ 

بدون اتصال

طراحي پانل جلويي در كيس هاي مختلف متفاوت است. ماژول هاي پانل جلويي اكثرا شامل كليد پاور، كليد ريست، LED نشان دهنده كليد پاور، LED نشان دهنده فعاليت ديسك سخت، بلندگو و غيره هستند. هنگامي NOTE<sup>T</sup> كه مدول پانل جلويي كيس را به اين اتصال دهنده متصل مي کنيد دقت كنيد كه ترتيب قرار گيري سيم ها و پين ها درست باشد.

#### **11) AUDIO\_F**) اتصال دهنده صداي پانل جلويي)

اتصال دهنده صداي پانل جلويي از صداي با وضوح بالاي ( HD Intel ( و صداي 97'AC پشتيباني مي كند. شما مي توانيد مدول صداي جلويي كيس خود را به اين اتصال دهنده متصل كنيد. اطمينان حاصل كنيد كه ترتيب قرار گيري سيم ها اين مدول با ترتيب قرار گيري پين ها بر روي مادربرد يكسان باشد. برقراري اتصال نادرست بين مدول اتصال دهنده با اتصال دهنده مادربرد باعث خواهد شد خروجي هاي صدا كار نكنند يا به آن ها صدمه وارد شود. براي كسب اطلاعات بيشتر در باره نحوه اتصال خروجي هاي صداي جلوي كيس به دفترچه راهنماي كيس مراجعه كرده و يا با سازنده آن تماس بگيريد.

براي اتصال دهنده صداي جلويي HD

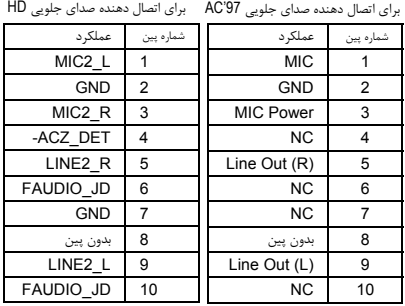

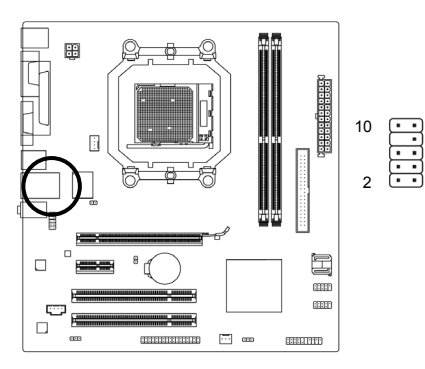

**CONTROLLER** 

 $\overline{\Box}$  as

**CELLITED** 

$$
\begin{array}{ccc}\n\bullet & & \bullet \\
\downarrow & & \bullet \\
\downarrow & & \bullet \\
\downarrow & & \bullet\n\end{array}
$$

- درايورهاي صدا به صورت پيش فرض براي پشتيباني از صداي با وضوح بالا پيكره بندي شده اند. اگر كيس شما داراي يك مدول صداي 97'AC است، به راهنمايي هاي ارايه شده در رابطه با فعال سازي عملكرد 97'AC از طريق نرم افزار در بخش ٥ "پيكره بندي صداي. ٢/٤/٥,١ كاناله" مراجعه كنيد.
	- هنگامي كه از يك مدول صداي پانل جلويي 97'AC استفاده مي کنيد قادر خواهيد بود تا از هر دو اتصال دهنده صداي پانل جلويي و يا اتصال دهنده پانل پشتي استفاده كنيد. اما در يك زمان نمي توانيد اين كار را انجام دهيد.  $\bullet$
- برخي از كيس ها اتصال دهنده پانل جلويي صدايي را ارايه مي كنند كه داراي اتصال دهنده هاي جداگانه در ابتداي هر سيم و براي برقرار كردن يك اتصال جداگانه مي باشند. براي كسب اطلاعات بيشتر در رابطه با اتصال مدول صداي پانل جلويي كه داراي ترتيب پين هاي متفاوتي است، لطفا با سازنده كيس خود تماس بگيريد.

#### **12) IN\_CD)** اتصال دهنده ورودي صداي آنالوگ درايو **ROM-CD(**

شما مي توانيد كابل صداي ارايه شده به همراه درايو ديسك نوري خود را به اين اتصال دهنده متصل كنيد.

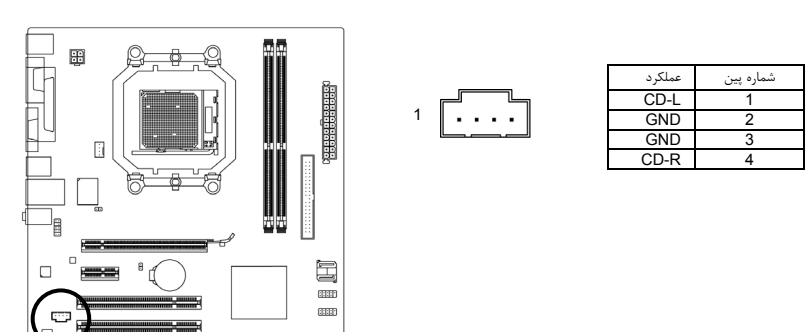

## **13) IO\_SPDIF**) اتصال دهنده خروجي **(SPDIF(**

اين اتصال دهنده از خروجي SPDIF ديجيتال پشتيباني مي كند. با استفاده از يك كابل انتخابي ورودي SPDIF، اين اتصال دهنده قادر است تا به ابزار صوتي كه از ورودي صداي ديجيتال پشتيباني مي كند متصل شود براي خريد كابل ورودي. خروجي انتخابي PDIF/S لطفا با فروشنده محلي خود تماس بگيريد.

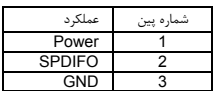

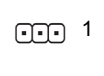

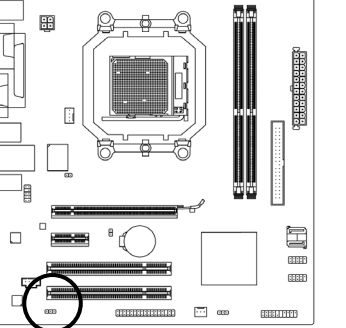

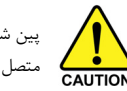

پين شماره يك (سيم قرمز رنگ) كابل خروجي PDIF/S بايد به پين شمار يك اتصال دهنده O\_SPDIF متصل شود. اتصال نادرست ممكن است سبب عدم كاركرد صحيح ابزار شده و يا به آن صدمه بزند..

#### (رنگ زرد ،**USB** دهنده اتصال (**F\_USB1/F\_USB2 (14**

اين اتصال دهنده ها با مشخصات 1.1/2.0USB سازگار هستند. هر اتصال دهنده USB مي تواند دو درگاه USB را از طريق يك براكت در دسترس قرار دهد. براي خريد براكت USB به صورت جداگانه، با فروشنده محلي خود تماس بگيريد.

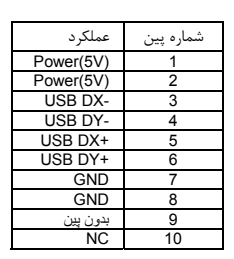

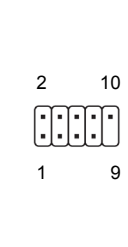

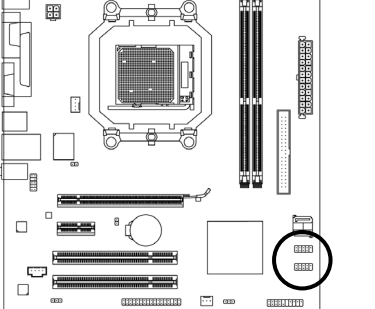

- y براكت 1394 IEEE ) ۵×۲ پين) را به اتصال دهنده USB . متصل نكنيد
- قبل از نصب براكت USB، اطمينان حاصل كنيد كه كامپيوتر خود را خاموش كرده و كابل برق آن را از پريز  $\bullet$ ديواري جدا كرده باشيد. به اين وسيله از بروز آسيب هاي احتمالي وارد آمده به براكت USB جلوگيري به عمل CAUTION خواهد آمد.

#### **15) Cl**) اتصال دهنده تشخيص باز بودن درب كيس)

اين مادربرد يك اتصال دهنده تشخيص باز بودن درب كيس را ارايه مي كند كه قادر است در صورت باز بودن آن كاربر را مطلع نمايد. براي استفاده از اين اتصال دهنده بايد كيسي را مورد استفاده قرار دهيد كه از اين قابليت پشتيباني كند.

 $\Theta$ <sup>1</sup>

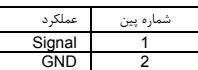

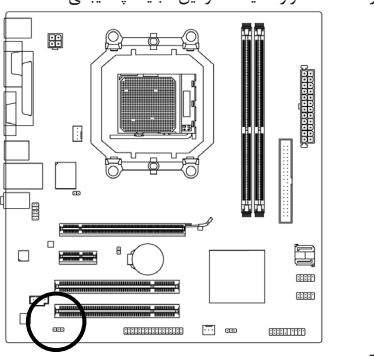

## **16) CMOS\_CLR**) جامپر پاك كردن تنظيمات **BIOS**(

با استفاده از اين جامپر مي توانيد مقادير ذخيره شده در CMOS را پاك كرده ( مواردي مانند اطلاعات داده ها و تنظيمات اعمال شده در BIOS (و مقادير CMOS را به حالت تنظيمات پيش فرض كارخانه بازگردانيد. براي پاك كردن مقادير BIOS يك جامپر را بر روي دو پين اين اتصال دهنده قرار داده و به صورت موقتي آنها را اتصال كوتاه كنيد. همچنين براي انجام اين كار مي توانيد از اشيا فلزي مانند پيچ گوشتي نيز براي اتصال دو پين به مدت چند ثانيه استفاده كنيد.

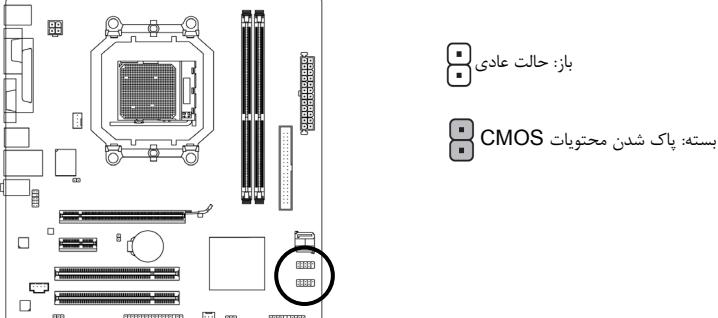

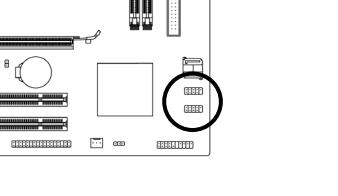

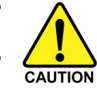

- هميشه قبل از پاك كردن مقادير CMOS كامپيوتر خود را خاموش كرده و كابل برق آن را از پريز ديواري جدا كنيد.  $\bullet$ 
	- پس از پاك كردن مقادير CMOS و پيش از روشن كردن كامپيوترخود لطفا جامپر را از روي اتصال دهنده برداريد. عدم انجام اين كار ممكن است به مادربرد شما صدمه وارد کند.  $\bullet$
- پس از ريست شدن سيستم، داخل بخش تنظيمات BIOS رفته و گزينه بارگذاري تنظيمات پيش فرض كارخانه (گزينه Load Optimized Defaults) انتخاب كنيد. همچنين شما مي توانيد به صورت دستي نيز تنظيمات دلخواه خود را اعمال كنيد. ( براي اطلاعات بيشتر به بخش دو " تنظيمات BIOS "مراجعه كنيد)  $\bullet$

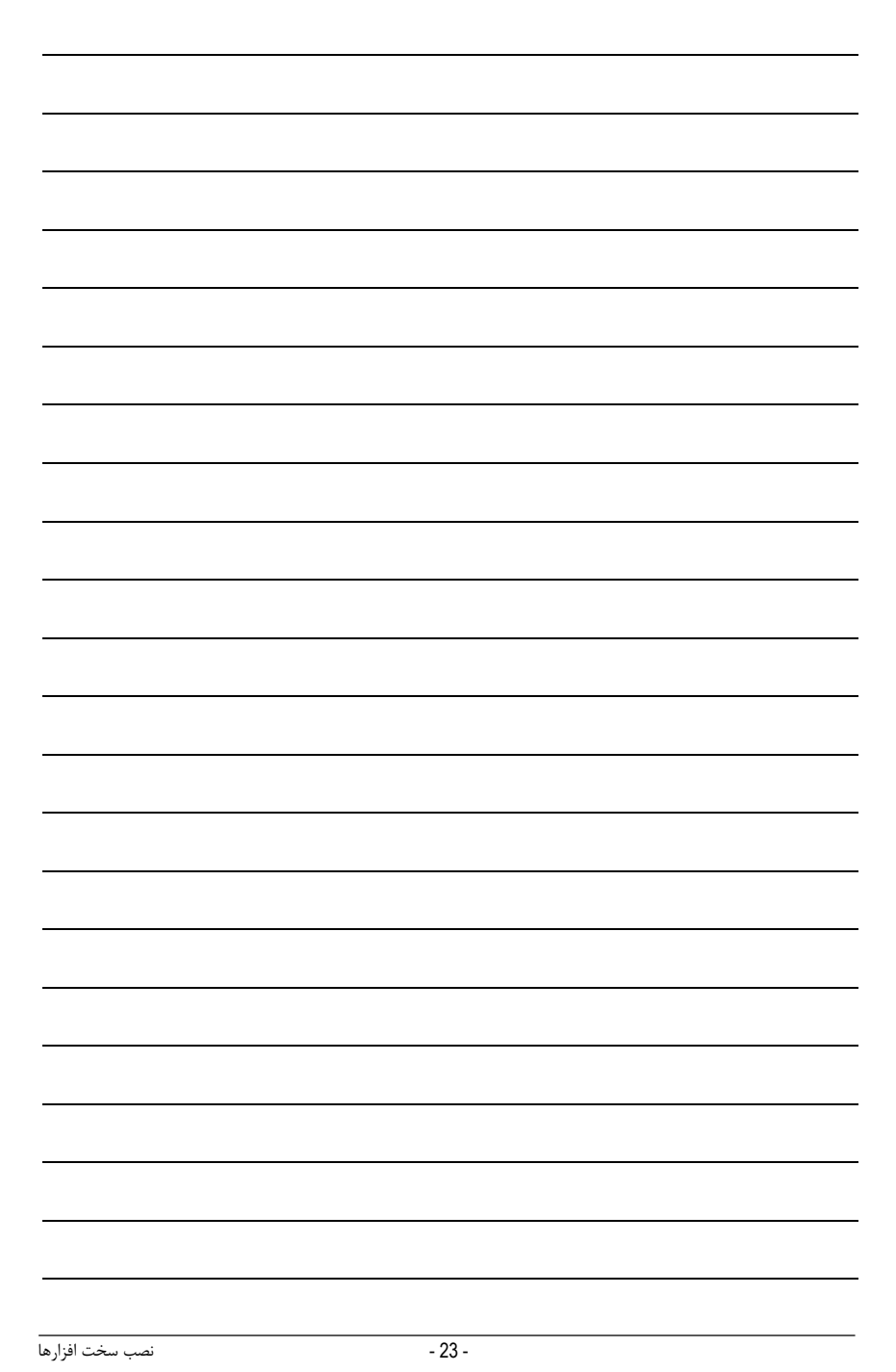

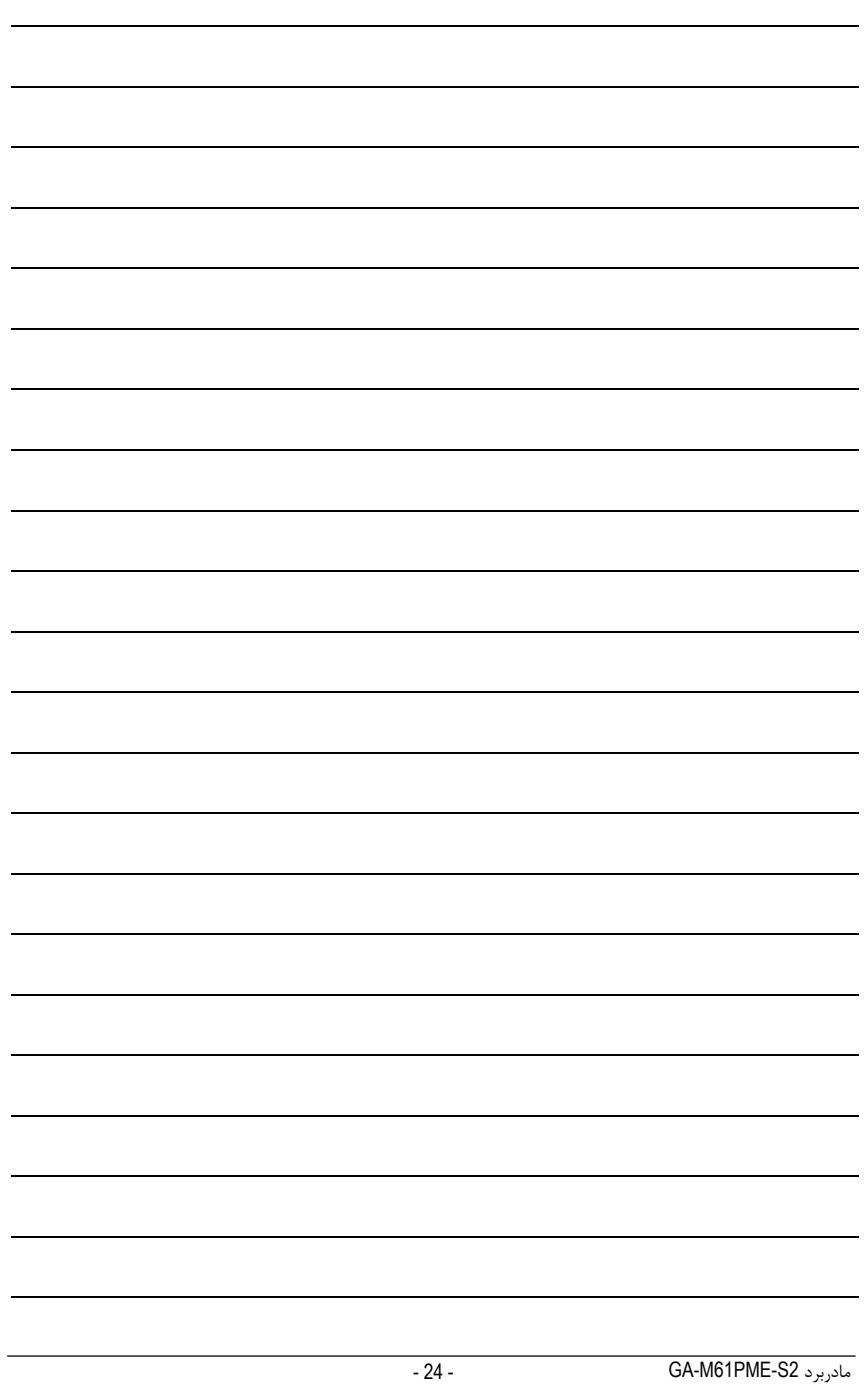